Pelican Network Data Collection Sheet

#### Phase 1: Customisation

4

Brand colour palette OR styling sheet: Primary, secondary and background colours (in hex)

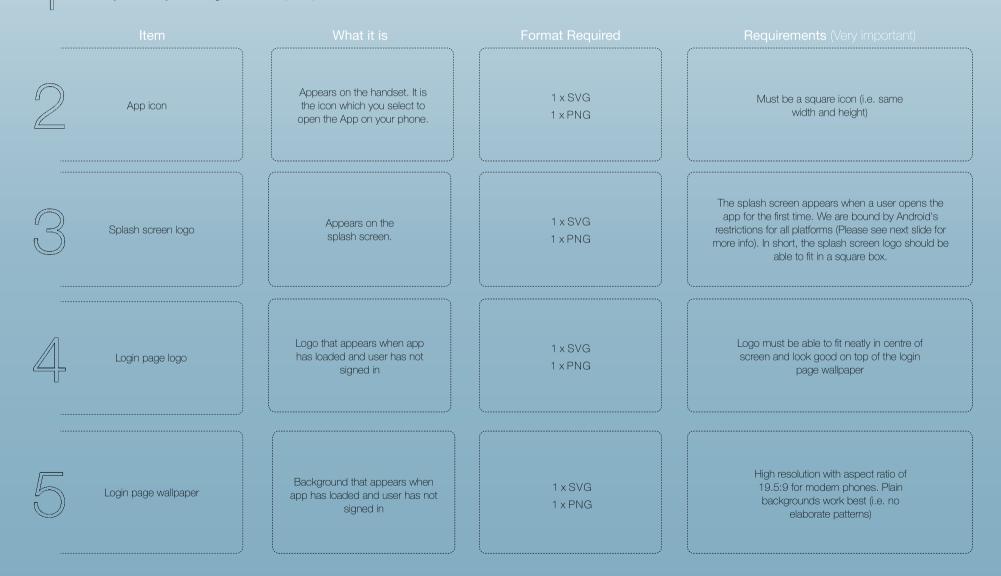

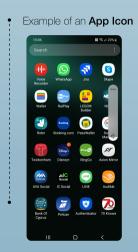

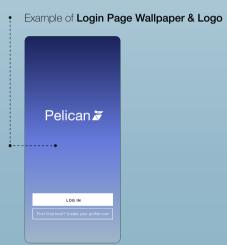

• Example of a Splash Screen Logo

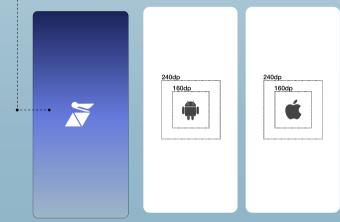

Click here for more information on iOs

Click here for more information on Android

#### Phase 1 continued:

 1. Private Username(s)

 & Password(s)

 2. On each server

 3. Funded

MT4 details:

MT4 server name
 Server URL (domain name)
 Top x3 public IP addresses (include port numbers)
 Manager login with access rights: supervise trades and accountant

# MT5 details:

1. MT5 server name

2. Server URL (domain name)

3. Top x3 public IP addresses (include port numbers)

4. Manager login with access rights: supervise trades and accountant

|               |                                       | 20.107.155.157 | 40.69.20.73    | 20.67.207.72   |
|---------------|---------------------------------------|----------------|----------------|----------------|
| $\mathcal{D}$ | Whitelist<br>Pelican IP<br>addresses: | 20.107.157.24  | 40.69.20.76    | 20.107.158.155 |
|               |                                       | 20.107.157.50  | 40.69.20.97    | 20.107.154.178 |
|               |                                       | 40.127.209.69  | 88.98.234.27   | 143.244.39.168 |
|               |                                       | 40.69.20.122   | 20.107.153.206 | 185.220.205.16 |

#### Tech Integration

Send all details to: support@pelicantrading.io

## Phase 1 continued:

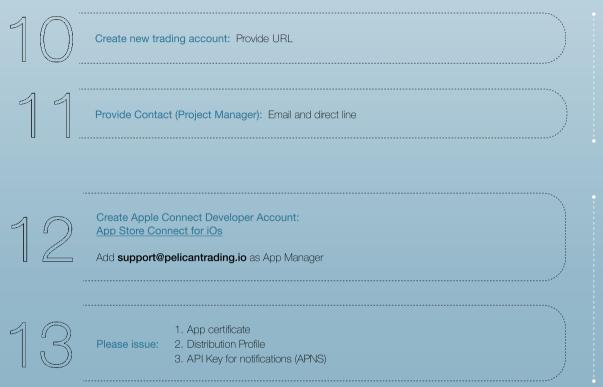

Create Trading Account

Apple

Send all details to: support@pelicantrading.io

## Phase 2: App Store Requirements

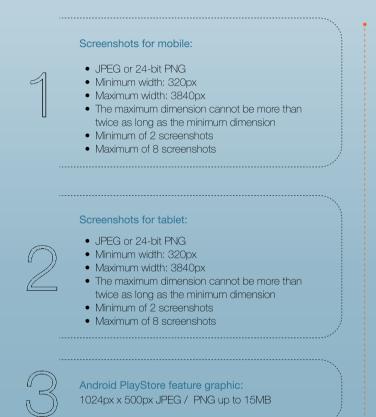

Send all assets to: <a href="mailto:support@pelicantrading.io">support@pelicantrading.io</a>

## Android Requirements

Click here for more information on Android

#### Phase 2: App Store Requirements

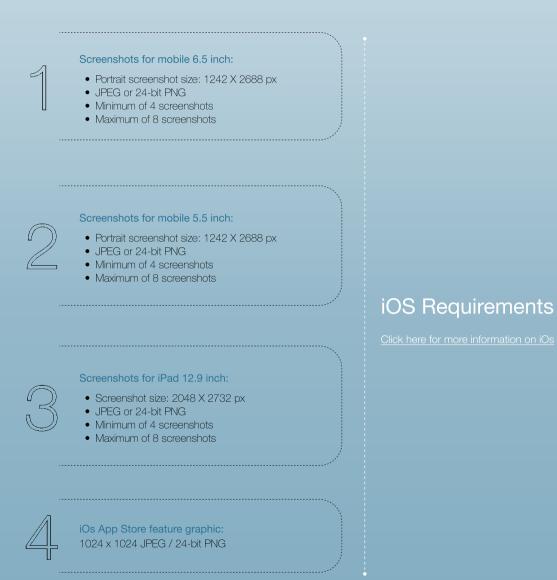

Send all assets to: support@pelicantrading.io

## Examples of App Store Screen Designs

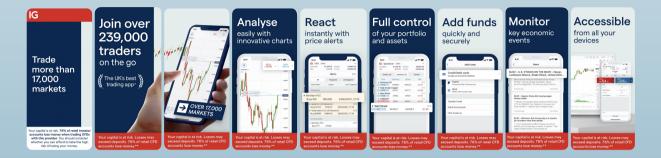

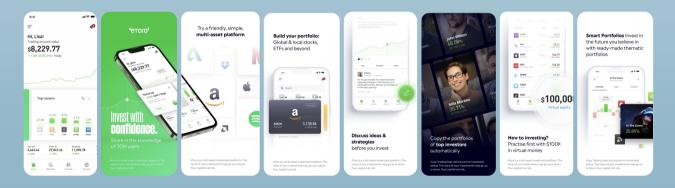

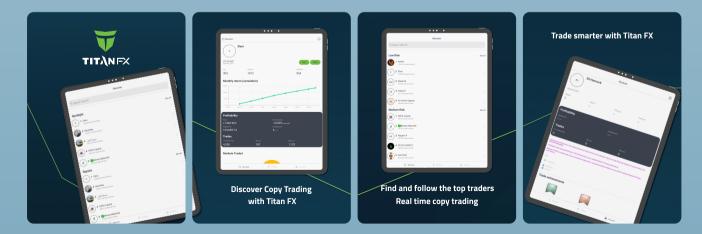

Contact +44(0)203 475 4516 www.pelicannetwork.io support@pelicantrading.io